# DLSw: SDLC Ī

## Sommario

[Introduzione](#page-0-0) **[Prerequisiti](#page-0-1) [Requisiti](#page-0-2)** [Componenti usati](#page-0-3) **[Convenzioni](#page-0-4)** [Risoluzione dei problemi SDLC](#page-1-0) [Tipo PU](#page-3-0) [Problemi comuni relativi al protocollo SDLC](#page-5-0) [Flussi di esempio per la definizione della sessione per un dispositivo PU 2.0](#page-6-0) Flussi di esempio per la definizione della sessione per un dispositivo PU 2.1 Debug di eventi o pacchetti SDLC Pacchetti SDLC durante DLSw con SDLC per PU 2.1 Informazioni correlate

## <span id="page-0-0"></span>Introduzione

Questo documento aiuta a risolvere i problemi che possono verificarsi in una rete quando un dispositivo terminale collegato a SDLC (Synchronous Data Link Control) si connette a un centro dati, ad esempio tramite DLSw (Data-Link Switching).

# <span id="page-0-1"></span>**Prerequisiti**

## <span id="page-0-2"></span>**Requisiti**

Nessun requisito specifico previsto per questo documento.

### <span id="page-0-3"></span>Componenti usati

Il documento può essere consultato per tutte le versioni software o hardware.

Le informazioni discusse in questo documento fanno riferimento a dispositivi usati in uno specifico ambiente di emulazione. Su tutti i dispositivi menzionati nel documento la configurazione è stata ripristinata ai valori predefiniti. Se la rete è operativa, valutare attentamente eventuali conseguenze derivanti dall'uso dei comandi.

### <span id="page-0-4"></span>**Convenzioni**

Per ulteriori informazioni sulle convenzioni usate, consultare il documento [Cisco sulle convenzioni](//www.cisco.com/en/US/tech/tk801/tk36/technologies_tech_note09186a0080121ac5.shtml)

[nei suggerimenti tecnici](//www.cisco.com/en/US/tech/tk801/tk36/technologies_tech_note09186a0080121ac5.shtml).

## <span id="page-1-0"></span>Risoluzione dei problemi SDLC

Per iniziare a risolvere i problemi del protocollo SDLC, eseguire il comando show interface serial x sul router. L'output di questo comando contiene informazioni che possono aiutare a individuare il problema.

Serial1/0 is up, line protocol is up *!--- If line is down/down, then check CLOCKING. !--- If line is up/down, then check NRZI\_ENCODING. !--- If line is cycling between up/up and up/down, then check DUPLEX. !--- A modem sharing device (MSD) uses full duplex.* Hardware is CD2430 in sync mode Description SDLC PU2.1 PRIMARY MTU 1500 bytes, BW 128 Kbit, DLY 20000 usec, rely 255/255, load 1/255 Encapsulation SDLC, loopback not set Router link station role: PRIMARY (DCE) *!--- DCE has to provide the clock. It is responsible for raising DCD, CTS, !--- and DSR. Issue the* **show controllers** command to check DTE, DCE, and !--- cable type.

```
 Router link station metrics:
       slow-poll 10 seconds
       T1 (reply time out) 3000 milliseconds
!--- The sdlc t1
```
command sets the amount of time waited !--- for an acknowledgement to an SDLC frame, where

N1 (max frame size) 12016 bits *!--- The* **sdlc n1**

commands sets the maximum size of an !--- incoming frame, where

N2 (retry count) 20 *!--- The* **sdlc n2**

command sets the number of times that an !--- SDLC frame is sent before the session is terminated, where

poll-pause-timer 200 milliseconds *!--- Set this with the* **sdlc poll-pause-timer**

command, !--- where

poll-limit-value 1 *!--- Set this with the* **sdlc poll-limit-value**

k (windowsize) 1 modulo 8 *!--- Set K with the* **sdlc k**

command, where

 sdlc vmac: 4000.1555.21-- sdlc addr 01 state is CONNECT *!--- Refer to [SDLC States](//www.cisco.com/warp/customer/489/3.html#sdlc)* . cls\_state is CLS\_IN\_SESSION *!--- See Table 1 ??? CLS States.* VS 6, VR 6, Remote VR 6, Current retransmit count 0 Hold queue: 0/200 IFRAMEs 2649/683 TESTs 0/0 XIDs 0/0, DMs 0/0 FRMRs 0/0 *!--- FRMRs could indicate a bug in the end station SDLC emulation package. !--- Check the values in the FRMR frame against the FRMR frame description.* RNRs 1797153/2291 SNRMs 222/0 DISC/RDs 12/0 REJs 0/0 *!--- If you see a steady increase in RNRs, then check for congestion on the DLSw !-- peer (the value under the TCP column in* **show dlsw peer** command output). !--- If RNRs are greater than 50 percent of the default TCP queue depth 200, then !--- there is congestion.

 Poll: clear, Poll count: 0, ready for poll, chain: 01/01 Last input 00:00:00, output 00:00:00, output hang never Last clearing of "show interface" counters never Queueing strategy: fifo

 Output queue 0/40, 0 drops; input queue 0/75, 0 drops *!--- Check that the input and output queues are not wedged (41/40 or 76/75). !--- If the queue is wedged, then the router usually must be reloaded to recover.* 5 minute input rate 0 bits/sec,

4 packets/sec 5 minute output rate 0 bits/sec, 4 packets/sec 2857443 packets input, 5738306 bytes, 0 no buffer Received 409483 broadcasts, 0 runts, 0 giants, 0 throttles 1 input errors, 0 CRC, 0 frame, 0 overrun, 0 ignored, 1 abort *!--- Giants and input errors might indicate a wrong NRZI value (NRZI-ENCODING).* 2857874 packets output, 6029620 bytes, 0 underruns 0 output errors, 0 collisions, 60523 interface resets 0 output buffer failures, 0 output buffers swapped out 53 carrier transitions DCD=up DSR=up DTR=up RTS=down CTS=up *!--- RTS and CTS are always up, with full duplex. !--- RTS and CTS will cycle between up and down, with half duplex.*

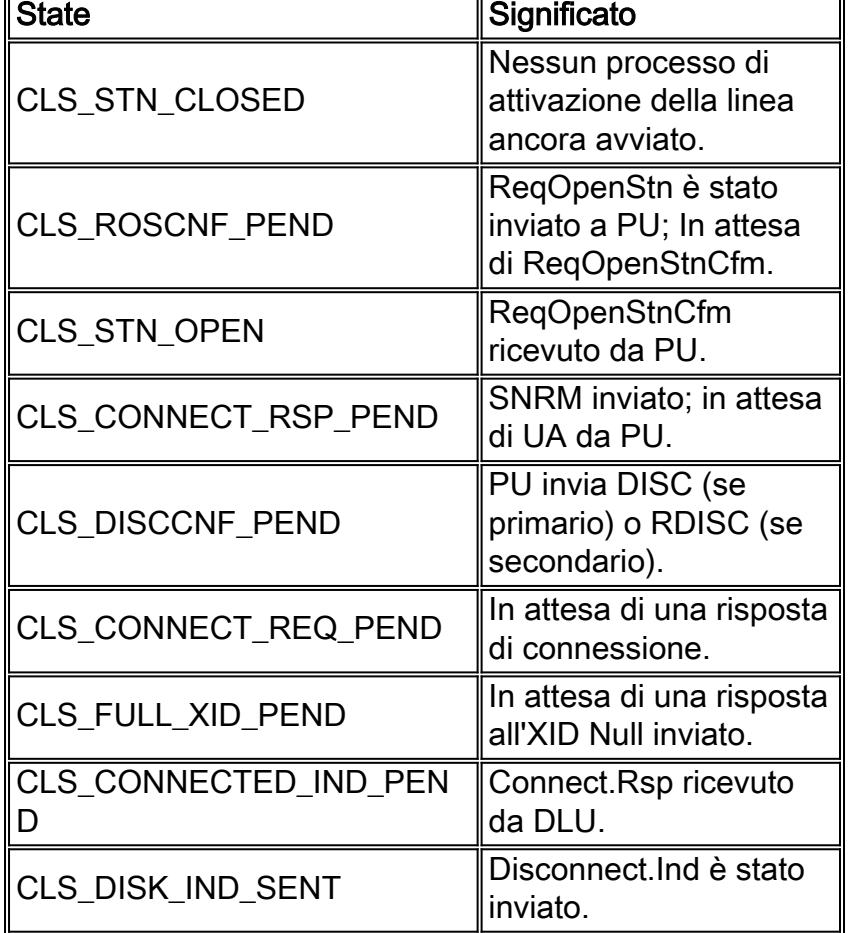

## Tabella 1 ??? Stati CLS

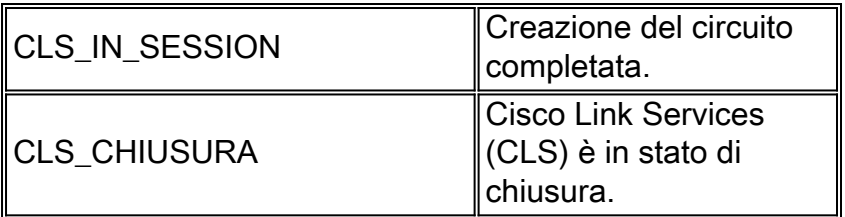

## <span id="page-3-0"></span>Tipo PU

Per i controller collegati a SDLC, è importante conoscere il tipo di unità fisica (PU) in uso (ad esempio, PU 2.0 o PU 2.1) e il ruolo SDLC.

La tabella 2 mostra alcuni dei dispositivi più comuni e il tipo di CPU che rappresentano. Il tipo di CPU determina la configurazione da adottare, come illustrato nella sezione [PU 2 con il ruolo della](#page-3-1) [stazione SDLC impostato su Secondary.](#page-3-1)

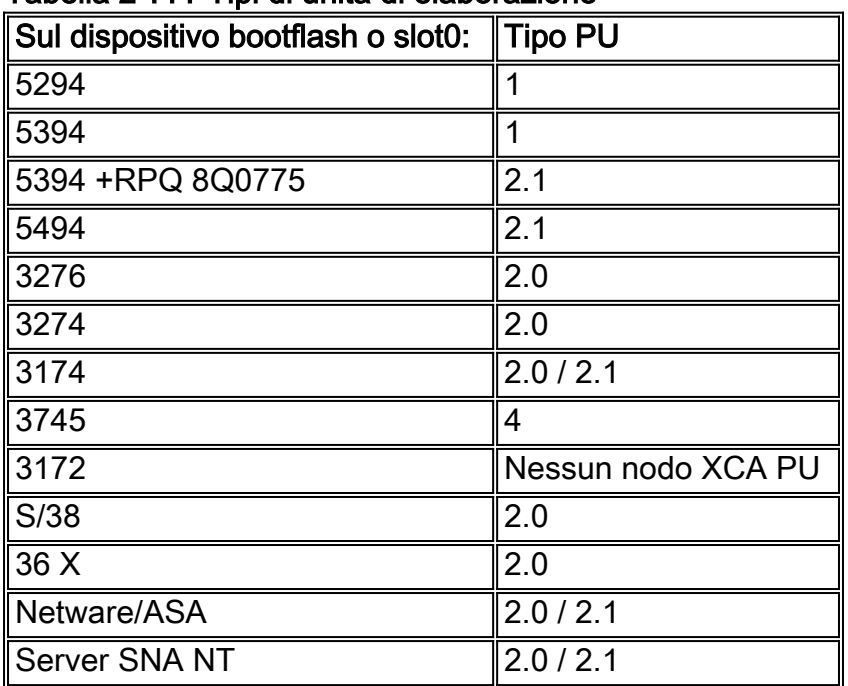

#### Tabella 2 ??? Tipi di unità di elaborazione

#### <span id="page-3-1"></span>PU 2 con ruolo stazione SDLC impostato su Secondario

**interface serial** *x* **encapsulation sdlc sdlc role primary** *!--- Assumes SDLC station role secondary for the attached SDLC controller.* **sdlc vmac 1234.3174.0000** *!--- Virtual MAC address given to the SDLC controller, which has the !--- SDLC address (D2) appended to it. !--- For more information about the [sdlc vmac](//www.cisco.com/en/US/docs/ios/12_1/ibm/vol1/command/reference/br1dsdlc.html#1019423) command, refer to !--- [LLC2 and](//www.cisco.com/en/US/docs/ios/12_1/ibm/vol1/command/reference/br1dsdlc.html) [SDLC Commands](//www.cisco.com/en/US/docs/ios/12_1/ibm/vol1/command/reference/br1dsdlc.html).* **sdlc address D2** *!--- SDLC address obtained from SDLC controller configuration.* **sdlc xid D2 01730020** *!--- D2 is the SDLC address, and 01730020 is the IDBLK and IDNUM, which is !--- obtained from the Switched Major Node on the host.* **sdlc partner 1000.5aed.1f53 D2**

*!--- 1000.5aed.1f53 is the MAC address of the host, and D2 is the SDLC address.* **sdlc dlsw D2**

#### PU 2 con ruolo stazione SDLC impostato su Primario

**interface serial** *x* **sdlc role secondary sdlc vmac 1234.3174.0000 sdlc address D2 sdlc xid D2 01730020 sdlc partner 1000.5aed.1f53 D2 sdlc dlsw D2**

#### Tipo di nodo 2.1 con ruolo stazione SDLC impostato su Negoziabile o Primario

**interface serial** *x* **encapsulation sdlc sdlc role none sdlc vmac 1234.3174.0000 sdlc address D2 sdlc partner 1000.5aed.1f53 D2 sdlc dlsw D2**

Tipo di nodo 2.1 con ruolo stazione SDLC impostato su Secondario

**interface serial** *x* **encapsulation sdlc sdlc role prim-xid-poll sdlc vmac 1234.3174.0000 sdlc address D2 sdlc partner 1000.5aed.1f53 D2 sdlc dlsw D2**

Nota: per SDLC multidrop per PU 2.0 o PU 2.1 e una combinazione di PU 2.0 e PU 2.1, fare riferimento alla sezione [DLSw+ con SDLC Multidrop Support Configuration Example](//www.cisco.com/en/US/docs/ios/11_2/ibm/configuration/guide/8cdlsw.html#xtocid588628) in [Configuring Data-Link Switching Plus](//www.cisco.com/en/US/docs/ios/11_2/ibm/configuration/guide/8cdlsw.html).

PU 4.0 con SDLC

```
interface serial x
no ip address
encapsulation sdlc
no keepalive
clock rate 19200
sdlc vmac 4000.3745.0100
sdlc address 01 seconly
sdlc partner 4000.3745.2176 01
sdlc dlsw 1
```
Per ulteriori informazioni su SDLC to Logical Link Control, conversione LLC2 (Type 2) per i frame FID4 (Format Indicator 4), fare riferimento alla [conversione DLSw+ FID4 LLC2-to-SDLC per](//www.cisco.com/en/US/tech/tk331/tk336/technologies_configuration_example09186a0080093ec9.shtml) [dispositivi PU4/5.](//www.cisco.com/en/US/tech/tk331/tk336/technologies_configuration_example09186a0080093ec9.shtml)

Esiste una relazione diretta tra Cisco Link Services e SDLC. Per i servizi Cisco Link, non vengono

apportate modifiche finché il protocollo SNRM (Set Normal Response Mode) non viene riconosciuto da un avviso di ricevimento senza numero (UA). Una volta ottenuta una UA, il router invia un messaggio Receiver Not Ready (RNR, USBUSY) alla stazione SDLC per mantenerla silenziosa mentre il protocollo DLSw richiama il circuito DLSw con l'host (ruolo SDLC primario). Per avviare questa operazione, il codice SDLC invia internamente un ID Exchange (XID) nullo al codice Cisco Link Services. Gli stati di Cisco Link Services sono:

- $\bullet$   $\tt_{\tt CLS\_STM\_CLOSED}$ ?L'elenco di cartelle  $\sf{CANUREACH}$  (CUR-ex) viene inviato al peer DLSw, ma non viene ancora ricevuta una risposta ICANREACH (ICR-ex). È probabile che l'indirizzo MAC non sia corretto o che la scheda host non sia aperta o attiva.
- $\bullet$   $_{\texttt{CLS\_STM\_OPEN}}$ ?? $\texttt{Viene}$  inviato un XID null ma non riceve alcuna risposta dall'host. Il problema è probabilmente dovuto a un punto di accesso al servizio (SAP) di destinazione non corretto oppure non sono disponibili linee logiche.
- $\bullet$   $\scriptstyle{\texttt{CLS\_COMNET\_REQ\_PEND}}$ ?Viene inviato un XID SNA (Systems Network Architecture) e l'host non risponde. Il problema è probabilmente dovuto a un nodo principale commutato non corretto, non attivo o attivato da un altro dispositivo.

## <span id="page-5-0"></span>Problemi comuni relativi al protocollo SDLC

In questa sezione vengono elencati alcuni dei problemi SDLC più comuni.

- <u>[Indirizzo SDLC errato](#page-5-1)</u>.Per ulteriori informazioni sull'<mark>indirizzo sdlc</mark>, fare riferimento ai <u>[comandi](//www.cisco.com/en/US/docs/ios/12_1/ibm/vol1/command/reference/br1dsdlc.html)</u> [LLC2 e SDLC.](//www.cisco.com/en/US/docs/ios/12_1/ibm/vol1/command/reference/br1dsdlc.html)
- Codifica non corretta: Non ritorno a zero (NRZ) o Non ritorno a zero invertito (NRZI).Per ulteriori informazioni sulla codifica nrzi, consultare il documento sui [comandi di configurazione](//www.cisco.com/en/US/docs/ios/12_0/dial/command/reference/drsyncs.html) [della porta seriale sincrona](//www.cisco.com/en/US/docs/ios/12_0/dial/command/reference/drsyncs.html).
- Stazione SDLC spenta o interrotta.
- **[Il DCE invia un DSR anziché un segnale DCD \(Data Carrier Detect\)](#page-6-1) (l'interfaccia seriale del** router funziona in modalità DTE).
- Comando dell'interfaccia **velocità di clock** mancante.Per ulteriori informazioni sul comando clock rate, consultare il documento sui [comandi di interfaccia](//www.cisco.com/en/US/docs/ios/12_1/interface/command/reference/irdacces.html).
- <u>[Il DTE non genera un segnale DTR \(Data Terminal Ready\)](#page-6-2)</u> (l'interfaccia seriale del router funziona in modalità DCE).
- **[Funzionamento full-duplex o half-duplex](#page-6-3)**.Fare riferimento alla sezione [Configurazione di](//www.cisco.com/en/US/docs/ios/11_0/router/configuration/guide/csdlc.html#xtocid1048030) [un'interfaccia SDLC per la modalità half-duplex](//www.cisco.com/en/US/docs/ios/11_0/router/configuration/guide/csdlc.html#xtocid1048030) in [Configurazione dei parametri LLC2 e SDLC.](//www.cisco.com/en/US/docs/ios/11_0/router/configuration/guide/csdlc.html)
- Le spine del cavo non sono corrette.Per ulteriori informazioni sulle spine dei cavi, consultare il documento sulle [specifiche hardware e sulle spine dei cavi](//www.cisco.com/en/US/docs/routers/access/1600/hardware/installation/guide/Cabl.html).
- ∙ Il limite di lunghezza del cavo è stato superato.Fare riferimento alla sezione <u>[Limitazioni della](//www.cisco.com/en/US/docs/routers/access/3800/3810/hardware/installation/guide/3810plan.html#xtocid13)</u> [distanza per i cavi di interfaccia](//www.cisco.com/en/US/docs/routers/access/3800/3810/hardware/installation/guide/3810plan.html#xtocid13) in [Pianificazione dell'installazione.](//www.cisco.com/en/US/docs/routers/access/3800/3810/hardware/installation/guide/3810plan.html)
- Ruolo stazione SDLC non corretto.Vedere la sezione <u>[Tipo di unità di elaborazione](#page-3-0)</u> in questo documento.

### <span id="page-5-1"></span>Indirizzo SDLC errato

L'indirizzo SDLC configurato sul router deve corrispondere all'indirizzo SDLC del controller SDLC collegato. Ad esempio, con un controller cluster 3174, questo è il numero di riga di configurazione 104. Se il router è configurato per il ruolo SDLC primario e lo stato SDLC è bloccato in SNRMSENT, è possibile che i due indirizzi non corrispondano. Un comando utile da usare per verificare la linea SDLC è sdlc test serial; fare riferimento alla sezione sulla prova seriale sdlc nei [comandi LLC2 e](//www.cisco.com/en/US/docs/ios/12_1/ibm/vol1/command/reference/br1dsdlc.html)

[SDLC.](//www.cisco.com/en/US/docs/ios/12_1/ibm/vol1/command/reference/br1dsdlc.html) Analogamente al ping IP, invia dieci frame di test; se tutti e dieci vengono ricevuti, il test viene considerato un ???pass.?? Questo test verifica anche che la codifica (NRZ o NRZI) sia corretta; fare riferimento alla codifica nrzi in [Comandi per la configurazione della porta seriale](//www.cisco.com/en/US/docs/ios/12_0/dial/command/reference/drsyncs.html) [sincrona](//www.cisco.com/en/US/docs/ios/12_0/dial/command/reference/drsyncs.html). Analogamente al parametro dell'indirizzo SDLC, la codifica deve corrispondere sull'interfaccia seriale del router e sul controller SDLC. Nell'esempio di uno switch 3174, questo è il numero della linea di configurazione 313: 0 significa NRZ, e 1 significa NRZI. Il valore predefinito sul router è 0 (NRZ).

#### <span id="page-6-1"></span>DCE invia un DSR anziché un segnale DCD

Un altro problema comune di SDLC è l'uso di DCE o DTE e problemi di clock. In genere, il router Cisco prevede la temporizzazione e dispone di un cavo DCE collegato. In questo modo, l'interfaccia seriale del router funziona come DCE e il controller collegato funziona come DTE. Questa impostazione può anche essere annullata: sull'interfaccia seriale del router è collegato un cavo DTE e il controller collegato fornisce l'orologio. Per impostazione predefinita, quando l'interfaccia seriale funziona in modalità DTE, controlla il segnale DCD come indicatore di line-up o down. In genere, il dispositivo DCE collegato invia il segnale DCD. Quando l'interfaccia DTE rileva il segnale DCD, imposta lo stato dell'interfaccia su attivo. In alcune configurazioni, ad esempio un ambiente SDLC multidrop, il dispositivo DCE invia il segnale DSR anziché il segnale DCD, il che non consente all'interfaccia di apparire. Per visualizzare l'interfaccia che monitora il segnale DSR anziché il segnale DCD come indicatore di line-up-down, usare il comando ignore-dcd in modalità di configurazione interfaccia. Fare riferimento a *ignore-dcd* in [Synchronous Serial Port Setup](//www.cisco.com/en/US/docs/ios/12_0/dial/command/reference/drsyncs.html) [Commands](//www.cisco.com/en/US/docs/ios/12_0/dial/command/reference/drsyncs.html).

#### <span id="page-6-2"></span>Il DTE non genera un segnale DTR

Quando l'interfaccia seriale del router funge da DCE, un possibile problema potrebbe essere la mancata emissione del segnale DTR da parte del DTE. È possibile verificare questa condizione tramite l'ultima riga dell'output del comando show interface. Il problema potrebbe essere dovuto a un cablaggio errato, a un pin out non corretto (fare riferimento alle [specifiche hardware e ai pin del](//www.cisco.com/en/US/docs/routers/access/1600/hardware/installation/guide/Cabl.html) [cavo](//www.cisco.com/en/US/docs/routers/access/1600/hardware/installation/guide/Cabl.html)) o a un errore di accensione del controller SDLC. Utilizzate una casella di interruzione per verificare tutti i segnali sia dal lato DCE che dal lato DTE. Per determinare il tipo di cavo collegato all'interfaccia seriale del router, usare il comando show controller serial. Fare riferimento a show controllers serial in [Interface Commands.](//www.cisco.com/en/US/docs/ios/12_1/interface/command/reference/irdshoap.html)

#### <span id="page-6-3"></span>Funzionamento full-duplex o half-duplex

La velocità duplex è un altro problema comune nelle connessioni SDLC. L'interfaccia del router e il controller SDLC devono avere impostazioni di velocità duplex identiche: half o full. Ad esempio, con un controller cluster 3174, questa è la riga di configurazione numero 318: 0 indica la velocità full-duplex e 1 la velocità half-duplex. Per impostazione predefinita, l'interfaccia seriale del router è full duplex. Se il router è collegato a un dispositivo di condivisione modem (MSD), l'interfaccia seriale del router e l'MSD devono eseguire il duplex completo. Fare riferimento alla sezione [Configurazione di un'interfaccia SDLC per la modalità half-duplex](//www.cisco.com/en/US/docs/ios/11_0/router/configuration/guide/csdlc.html#xtocid1048030) in [Configurazione dei parametri](//www.cisco.com/en/US/docs/ios/11_0/router/configuration/guide/csdlc.html) [LLC2 e SDLC.](//www.cisco.com/en/US/docs/ios/11_0/router/configuration/guide/csdlc.html)

<span id="page-6-0"></span>Flussi di esempio per la definizione della sessione per un dispositivo PU 2.0